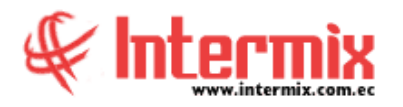

# *Ingreso al Módulo*

El módulo de cuentas por cobrar, permite visualizar de manera consolidada las cuentas pendientes que tienen los clientes con la empresa, además permite contabilizar los documentos por cobrar y registrar las retenciones realizadas por los clientes.

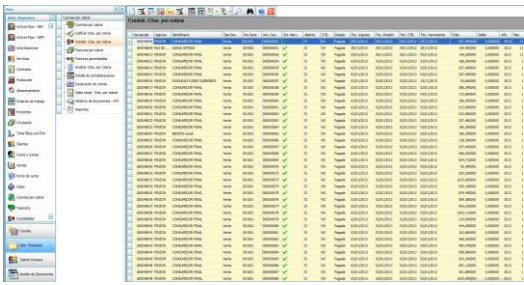

### *Cuentas por cobrar*

Esta opción permite registrar en el sistema, las cuentas por cobrar que la empresa tiene con sus clientes, las mismas que pueden ser de dos tipos:

- Cuenta por cobrar: Son los valores por cobrar no relacionados con una factura de venta.
- Ventas otros: Son los valores por cobrar, que están relacionados con facturas de ventas locales, además aquí se contempla las "Notas de crédito" y las "Notas de débito".

# *Calificar Ctas. por cobrar*

La opción Calificar cuentas por cobrar, permite visualizar de manera consolidada, todas las cuentas por cobrar aprobadas, que tiene la institución con sus clientes, las cuales están listas para ser contabilizadas.

- Cuenta por cobrar
- **Ventas**
- Notas de crédito
- Notas de débito

# *Contab. Ctas. por cobrar*

La opción Contabilizar cuentas por cobrar, permite contabilizar todas las cuentas por cobrar aprobadas, que tiene la institución con sus clientes, además permite registrar los respectivos documentos de retención.

- Cuenta por cobrar
- Ventas
- Notas de crédito
- Notas de débito

# *Facturas por cobrar*

Esta opción permite visualizar las facturas que están pendientes de cobro, presentando por separado el valor del documento y el valor de los impuestos.

**A** d m i n i s t r a t i v o **F** i n a n c i e r o  **C u e n t a s p o r C o b r a r**

### *Facturas garantizadas*

Esta opción permite visualizar de manera consolidada, todas las cuentas por cobrar aprobadas, que están garantizadas a través de algún tipo de documento entregado por el cliente.

# *Analizar Ctas. por Cobrar*

La opción Analizar cuentas por cobrar, permite hacer un análisis de las cuentas por cobrar cuando realiza la comparación de lo ingresado en los módulos de compras, ventas y tesorería, con respecto a lo que se tiene en asientos contables.

### *Detalle de contabilizaciones*

Esta opción permite visualizar de manera consolidada, lo que se registra en el detalle de contabilización de cada documento contabilizado. Es decir, sí en la contabilización de una factura intervienen 5 cuentas contables, en el detalle de contabilizaciones el usuario podrá observar las 5 líneas correspondientes a la misma factura, con la cuenta contable correspondiente: el valor de debe o haber, agencia, centro de costo, componente y comentario de la misma.

# *Declaración de ventas*

Esta opción, permite ver de manera rápida los documentos autorizados por SRI y los impuestos que presenta con sus respectivas bases imponibles.

# *Saldos iniciales - Ctas. por cobrar*

La opción Saldos iniciales de las cuentas por cobrar, permite registrar en el sistema, los saldos iniciales de las cuentas por cobrar que la empresa tiene con sus clientes, las mismas que pueden ser de dos tipos.

- Cuenta por cobrar
- Ventas otros: Valores por cobrar que están relacionados con facturas de ventas locales, además aquí se contempla las "Notas de crédito" y las "Notas de débito".

# *Histórico de documentos – CPC*

Esta opción es de gran utilidad para el usuario, permite visualizar todos los tipos de documentos emitidos (en los diferentes módulos) a un cliente o generador, en forma detallada. Se puede consultar desde el primer documento ingresado en el sistema hasta la presente fecha.

# *Reportes*

Esta opción presenta los reportes que el sistema contiene en el módulo de Cuentas por cobrar.